## Vrsta zabrane

Prozor Vrsta zabrane je katalog koji sadrži popis vrsta zabrana upisa godine.

Visoko učilište definira koju vrstu zabrane iz ovog kataloga želi koristiti (prozor Vrsta zabrane na visokom učilištu, izbornik Ustanova). Kada visoko učilište aktivira neku vrstu zabrane, svim studentima će se u prozoru Zabrana upisa godine (izbornik Student) za tu vrstu zabrane postaviti vrijednost u polju Postav ljena na "Ne" .

Prozor Vrsta zabrane pokreće se odabirom izbornika Ustanova, zatim podizbornika Katalozi, te na kraju odabirom opcije Vrsta zabrane. Na slici 1. prikazan je prozor Vrsta zabrane.

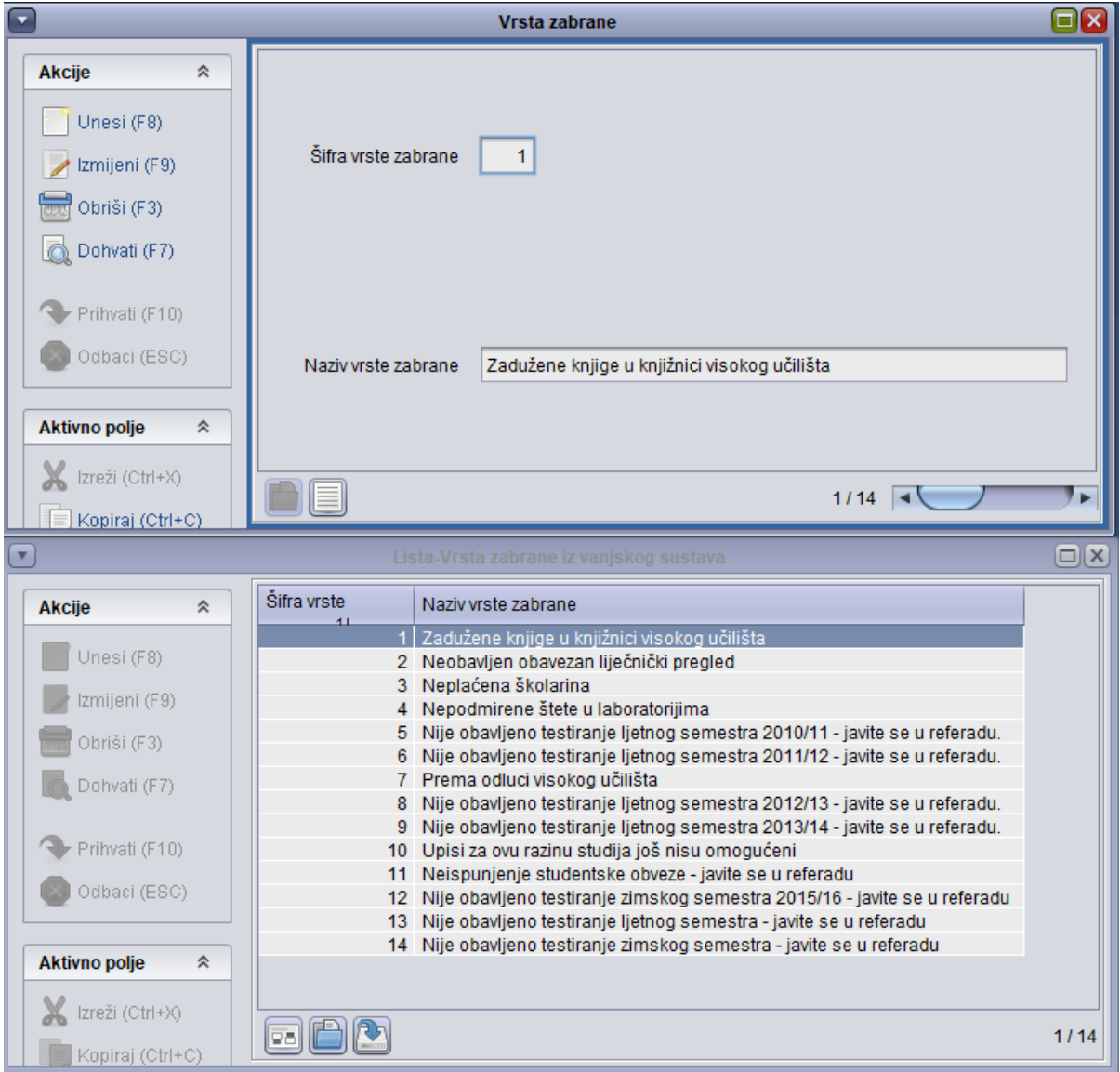

Slika 1. Podaci u prozoru Vrsta zabrane

U prozoru su prikazani sljedeći podaci:

Šifra vrste zabrane - brojčana šifra

Naziv vrste zabrane - naziv zabrane radi koje je studentu onemogućen upis godine na visokom učilištu

Δ Podatke u ovom katalogu održava Centar potpore, te ga korisnici ne mogu ažurirat